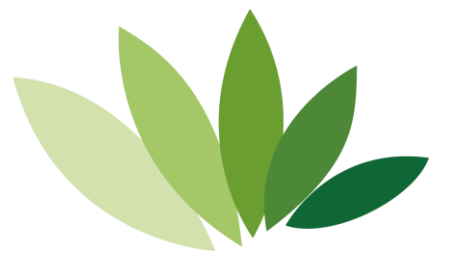

## **金笛网口猫池使用手册 MC-880066**

北京春笛网络信息技术服务有限公司版权所有

新设备使用说明:

准备工作: 使用网口猫池前, 先准备一台笔记本, 一根网线, 和 SIM 卡以及 网络管理员分配的 IP 地址,子网掩码,网关地址等信息。默认出厂的网口猫池 IP 地址为:192.168.0.233。

操作说明: 将 SIM 卡先放入网口猫池中, 并插上天线和电源设备, 插入完毕 后即可启动网口猫池。启动过程需要先观察设备后面的(红,黄,绿)三个指示 灯是否已经常亮,若常亮则表示设备已启动。确认设备启动后设备前的已插入 SIM 卡旁的指示灯是否闪烁, 闪烁则表示设备已经检测到 SIM 卡, 此时即可将网 线两头分别连接笔记本和网口猫池,连接完毕后配置相同网段。

一.配置笔记本和网口猫池为相同网段:

按 win+R 打开运行——》输入 ncpa.cpl——》回车——》找到本地连接——》右 键属性——》点击 Internet 协议版本 4(TCP/IPv4)——》输入相同网段 ip 地址 ——》确认——按 win+R——》输入 cmd——》ping 网口猫池的 IP 地址。

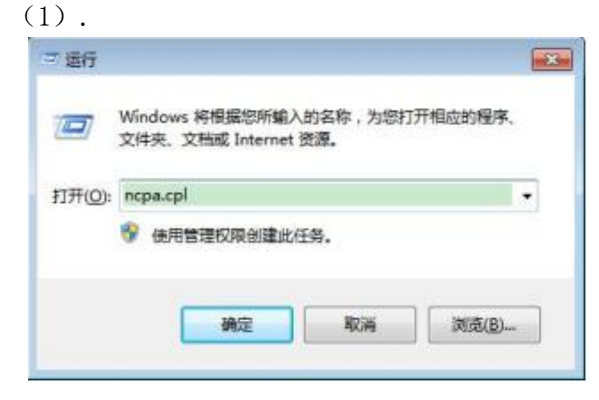

(2).

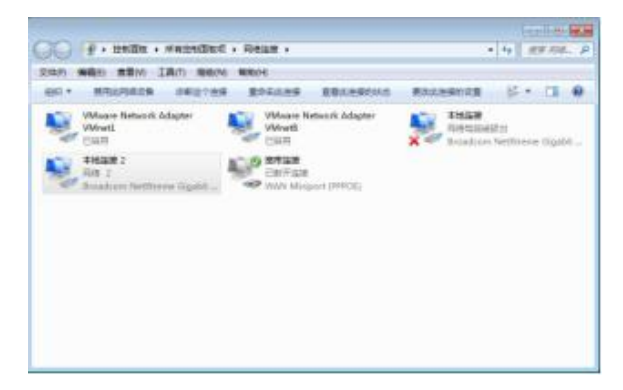

 $(3)$ .

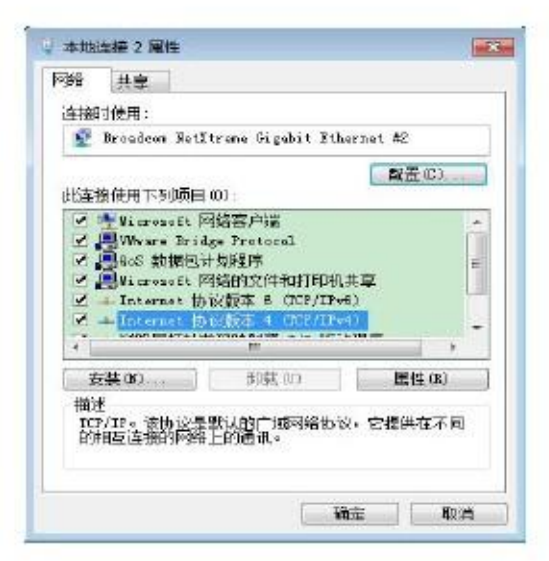

 $(4)$ .

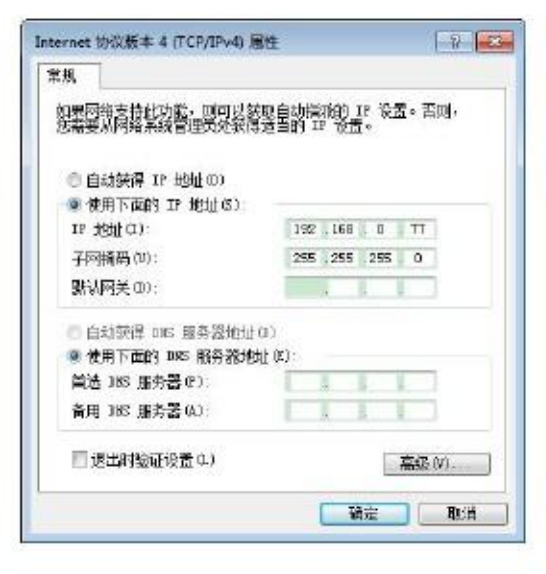

 $(5)$ .

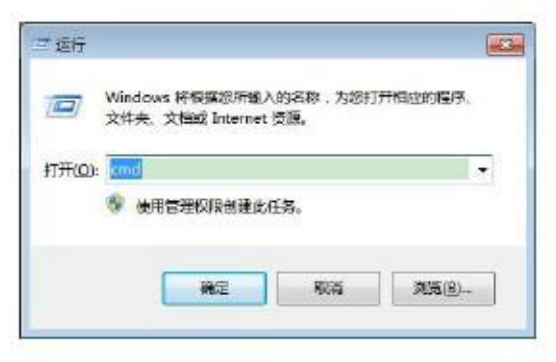

 $(6)$ .

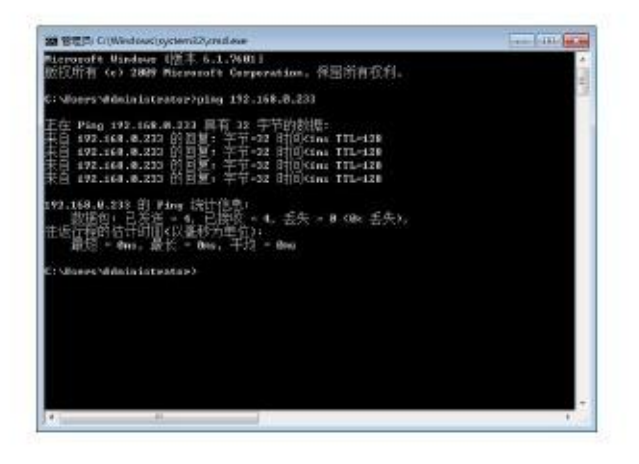

二.通过浏览器修改默认网口猫池 IP 地址:

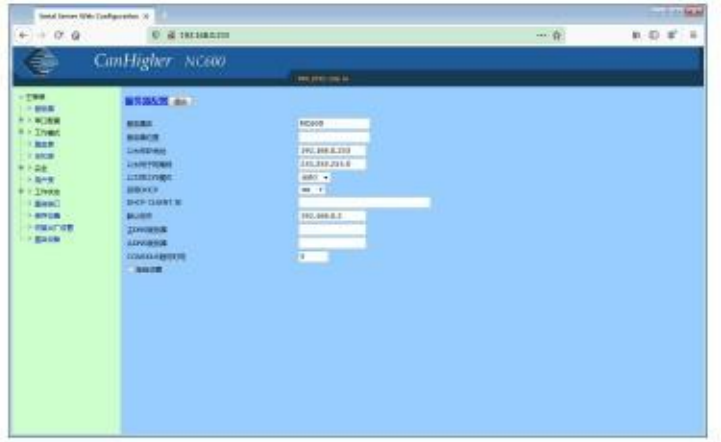

在【以太网 IP 地址】填入要修改的 IP 地址, 点击上方【提交】按钮, 提交成功后点击左下 方的【保存配置】,在点击【保存】。修改完毕后将猫池连接到内网交换机。

- 三. 配置 web 中间件检查网口猫池:
- 1.访问 web 中间件默认用户和密码:admin。

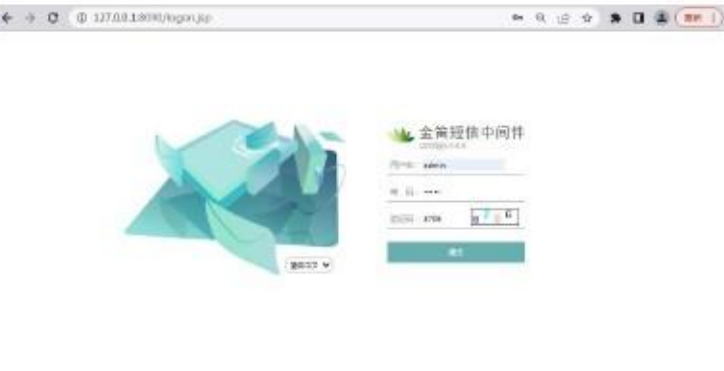

2.在【短信设备】中点击最右侧【网口设备配置】按钮

|           | 全部定価中间件<br>MERRYLER |   | 设备利表 |                                       |     |     |       |                              |     |         |    |    |
|-----------|---------------------|---|------|---------------------------------------|-----|-----|-------|------------------------------|-----|---------|----|----|
| ۵         | 魔影                  |   |      | Q email [2] Nowa   2] week   @ tritia |     |     |       | <b>O ROSK + UNIX C NIGHT</b> |     |         |    |    |
| <b>SB</b> | <b>MONEY</b>        |   |      |                                       |     |     |       |                              |     |         |    |    |
| 烧         | retinies            | ۰ | 学生   | 年序                                    | 定整本 | 49倍 | 26.08 | 生物情末                         | 世紀度 | 9982700 | 22 | 注册 |
| 画         | ENCE                |   |      |                                       |     |     |       |                              |     |         |    |    |
| δ         | Arme                |   |      |                                       |     |     |       |                              |     |         |    |    |
| 硒         | THAM T<br>×         |   |      |                                       |     |     |       |                              |     |         |    |    |
| 凸         | <b>THIS</b>         |   |      |                                       |     |     |       |                              |     |         |    |    |
| ۵         | <b>MASS</b>         |   |      |                                       |     |     |       |                              |     |         |    |    |
| ₽         | TYAIT               |   |      |                                       |     |     |       |                              |     |         |    |    |
| 画         | Latitude            |   |      |                                       |     |     |       |                              |     |         |    |    |
| ⊕         | neamigle            |   |      |                                       |     |     |       |                              |     |         |    |    |
| α         | <b>JUNEAU</b>       |   |      |                                       |     |     |       |                              |     |         |    |    |
| 5         | <b>AMING</b><br>٠   |   |      |                                       |     |     |       |                              |     |         |    |    |
| 螶         | <b>Hart</b><br>٠    |   |      |                                       |     |     |       |                              |     |         |    |    |
|           |                     |   |      |                                       |     |     |       |                              |     |         |    |    |

。3.输入网口设备 IP 地址和起始端口,结束端口,点击【添加设备】

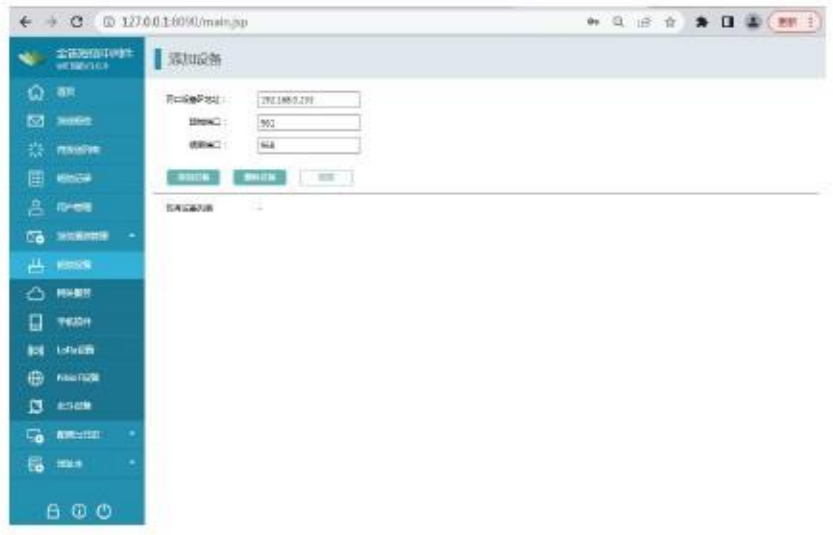

注意: 4 口网口猫池: 默认 961~964 8 口网口猫池: 默认 961~968

4.点击【检测设备】后出现下图所示:

| 查询经实中间<br><b>WEBBRITES</b>                  | 我的时候           |                |                        |                |                  |                                                  |                       |                       |                   |                 |                                |
|---------------------------------------------|----------------|----------------|------------------------|----------------|------------------|--------------------------------------------------|-----------------------|-----------------------|-------------------|-----------------|--------------------------------|
| ۵<br><b>MED</b><br>囨<br><b>HOMES</b>        |                |                |                        |                |                  | Q thus @ mex B mex 10 mos @ ress 1+ mos 20 mount |                       |                       |                   |                 |                                |
| <b>Househill</b><br>÷                       | ٠              | 开窗             | HOW                    | <b>Des</b>     | 試解<br>ä          | <b>SHOW</b>                                      | $n = 1$               | $\frac{1}{2}$         | 开切留立<br>reset:    | <b>Video</b>    | 14th                           |
| Ξ<br><b>Finite</b>                          | $\overline{u}$ | ź.             | COM.                   | 986            | mat.             | <b>CONTRACTOR</b>                                | mer                   |                       | <b>REPORT FOR</b> | Ħ<br><b>ISK</b> | <b>STATE</b><br><b>Service</b> |
| ε<br><b>ASTER</b>                           | O.             | ×              | 193.100.0.111.961      | 118,200        | $\infty$         | BREDGESOLLERCER+MM                               | 15:59<br>ant 15       | Yupe SUMMER NO E      | max<br>×          | <b>HG</b>       | 実置<br>ö                        |
| Đ,<br><b>SEATURE</b><br>٠<br>д<br>EDUN      | $\Box$         | ×              | 1813AULTIMAL           | 118308         | oc.              | ---                                              | 86.99<br>am           | <b>Yapa DUMED 103</b> | 和田市<br>à.         | m.              | <b>AR</b><br>w                 |
| Ω<br><b>HARRY</b>                           | $\Box$         | ×              | 152,258.0.255.581      | ,,,,<br>115350 | ,,,,<br>$\infty$ | nun<br><b>Animala</b>                            | 28.99<br>m            | Yuse/CoM905.1413      | 212.9<br>é,       | ۴ż              | 有限<br>胶                        |
| П<br><b>THREE</b>                           | $\Box$         | $\bar{\kappa}$ | 1323683.255384<br>ದಾರಿ | 118209<br>-3   | $\propto$        | <b>Service</b><br>--                             | 34.98<br>$-41$        | Kas/CJM220 NCS        | <b>MAIN</b><br>×  | Ru:             | 世代<br>$\overline{m}$           |
| ŧн<br><b>Lokalitik</b><br>e<br><b>HATCH</b> | $\Box$         | $\mathbb{R}$   | 1813881,05590          | 117308         | œ                | demands.                                         | 2899<br>and (1)       | Viga/DJM920, NCS      | 初出版<br>ù.         | mi              | 夜間<br>ŵ                        |
| Ξ<br>4105                                   | $\alpha$       | ž              | 1021111220366          | 115300         | œ                | <b>Service</b>                                   | 17.99<br>and 17       | Yupe CUMGS NCL        | 次次番<br>ë          | ×.              | 社団<br>œ                        |
| c,<br>ERICE<br>٠                            | и              | ×              | 182 148 2 133 661      | 118308         | $\propto$        | <b>CONTRACTOR</b>                                | 13.99<br>and 11       | Keeftated tick        | 代表書<br>÷          | 社               | 5.2<br>$\overline{R}$          |
| 品<br>MEX                                    | $\Box$         | ņ              | 1513665.25556          | 115300         | œ<br>- 92        | distant.<br>22                                   | 14.99<br><b>WELL!</b> | Y.ge/TUM925_NES       | <b>Right</b><br>谀 | 先生              | <b>AB</b><br>w                 |
|                                             |                |                |                        |                |                  |                                                  |                       |                       |                   |                 |                                |

。5.勾选方框选择设备后点击【启动设备】按钮,等设备启动完毕后点击【保存配置】

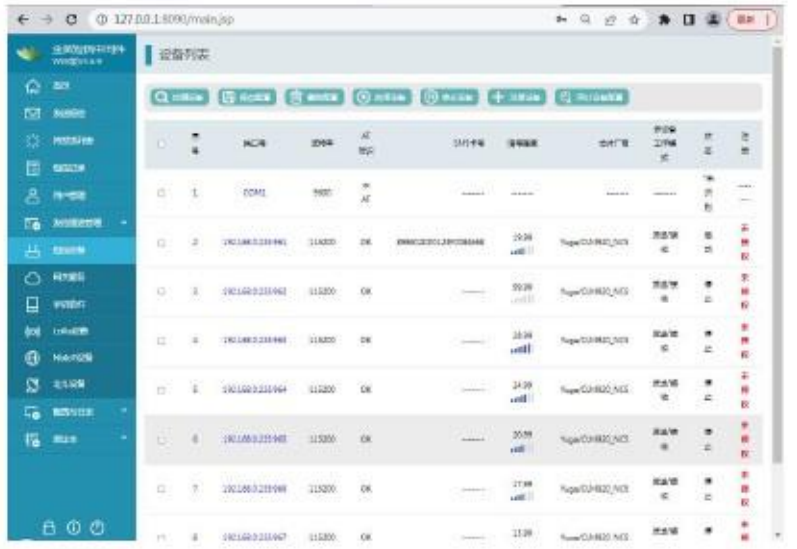

## 旧网口猫池迁移到不同网段。

一.登陆网口猫池 web 界面修改网口猫池 IP 地址:

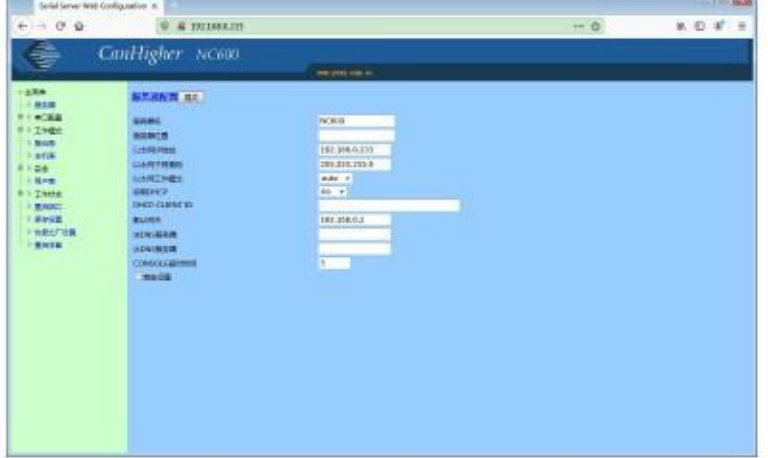

在【以太网 IP 地址】填入要修改的 IP 地址, 点击上方【提交】按钮, 提交成功后点击左下 方的【保存配置】, 在点击【保存】。修改完毕后将猫池连接到指定网段区域。

二. 配置 web 中间件检查网口猫池:

1. 访问 web 中间件默认用户和密码:admin。

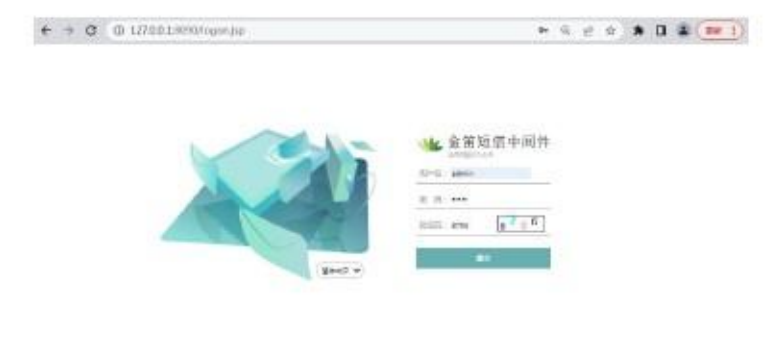

2. 在【短信设备】中点击最右侧【网口设备配置】按钮

**Geographic game** 

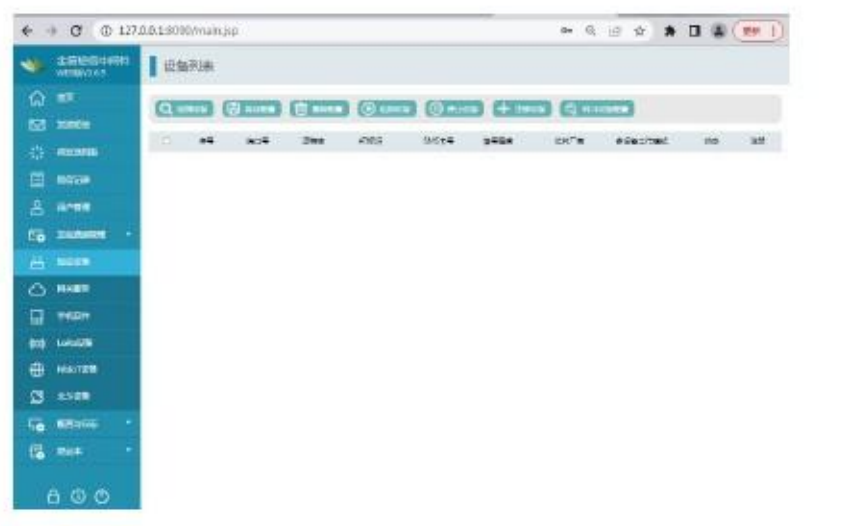

。3. 输入网口设备 IP 地址和起始端口,结束端口,点击【添加设备】

注意: 4 口网口猫池: 默认 961~964 8 口网口猫池: 默认 961~968

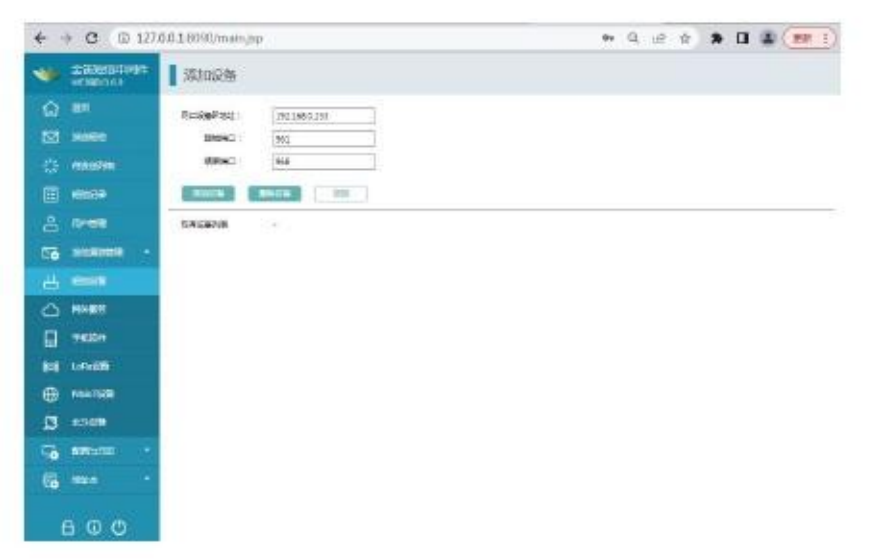

4. 点击【检测设备】后出现下图所示:

|                  | 金田塩田中司件<br>WESBIVILES               |                                        | 设备列表                  |                          |         |                  |                              |                       | → 日 白 ★ 口 ▲ ( 元 1)                      |                            |             |                                 |
|------------------|-------------------------------------|----------------------------------------|-----------------------|--------------------------|---------|------------------|------------------------------|-----------------------|-----------------------------------------|----------------------------|-------------|---------------------------------|
| ۵<br>囨           | m<br>100005                         |                                        | $\alpha$ and $\alpha$ | <b>B knew E B minus</b>  |         | <b>CO UNITED</b> |                              |                       | <b>四 musta 图中 mean 单位 Rivisione</b>     |                            |             |                                 |
| 恭                | <b>RECEIVE</b>                      | $\sim$                                 | ă                     | 90%                      | 262     | 初度<br>W          | 11/09/08                     | 景地址版                  | <b>HAT'R</b>                            | <b>SEE1</b><br><b>Bart</b> | ient        | ites.                           |
| 目                | <b>SECTION</b>                      | $\circ$                                | 1                     | CDMG:                    | 3800    | <b>TH</b>        | <b>CONTRACTOR</b>            |                       |                                         | <b>CONTRACTOR</b>          | ÷<br>(m)    | 160<br>-                        |
| 8                | <b>NHATE</b>                        | i O                                    | ÷                     | 1921845195901            | 119300  | $^{<}$           | BRANCEON: ISBOGAHAS          | 19.99<br>$-111$       | VanCLRR25 /KS                           | 京都市<br>ĸ                   | <b>IBLE</b> | 319<br>n                        |
| 57<br>凸          | <b>BOATTIE</b><br>٠<br><b>NIGHT</b> | $\sim$                                 | ä.                    | 1521688299-961           | 115208  | <b>CK</b>        | <b><i>BRIDGE</i></b>         | 55.95<br><b>HATTE</b> | <b><i>NewCollect IvCS</i></b>           | 283<br>é.                  | <b>IRL</b>  | 115<br>詳                        |
| o                | ROOMS                               | ۰                                      | ٠                     | 1821685-702067           | 110308  | $\alpha$         | <b>STATISTICS</b>            | 25.00<br>uith         | <b><i><i><u>Septimes NS</u></i></i></b> | 2,378<br>è.                | 标上          | 111<br>ist.                     |
| ₽                | <b>WARRE</b>                        | $\sim$                                 | ٠                     | 1921/08/2120 PM          | 118,228 | $\circ$          | <b>STAR</b><br><b>SOURCE</b> | 34.99<br>$u$ eff      | Newto Amos Acts                         | 光发体<br>k                   | m.          | 定情<br>ig                        |
| <b>Bolt</b><br>曲 | <b>Lokawik</b><br><b>FIRSHTSOM</b>  | $\sim$                                 | ٠                     | <b>LAT LAND ZIRE MAY</b> | 113,558 | $\alpha$         | <b>Received</b>              | 20.99<br>m            | NewCLERISLINES                          | mayle<br>ĸ                 | <b>IRL</b>  | 419<br>iú.                      |
| ø                | 21159                               | $\circ$                                | ×                     | 1921883195306            | 115008  | $\alpha$         | <b>STATISTICS</b>            | 17.99<br>AB           | <b>NavCUARDS NOS</b>                    | 実施(書)<br>i.                | 株上          | art<br>$\overline{\phantom{a}}$ |
| G                | <b>Ritirule</b><br>÷                | o                                      | ×                     | 1571683.195.981          | 115208  | $\alpha$         | <b>RECEIVED</b>              | 11.96<br>144          | NANCIARGE ACS                           | 三の方<br>6                   | 株土          | 446<br>Ħ                        |
| G                | mix<br>۰                            | $\begin{array}{c} \square \end{array}$ | а.                    | 192109812991988          | 11530E  | $o$              | <b>Britishering</b>          | 14.89<br>at 1         | <b>Kea/CLIMAS NCS</b>                   | 方法(多<br>×                  | <b>IRL</b>  | 119<br>u                        |

。5. 勾选方框选择设备后点击【启动设备】按钮,等设备启动完毕后点击【保存配置】

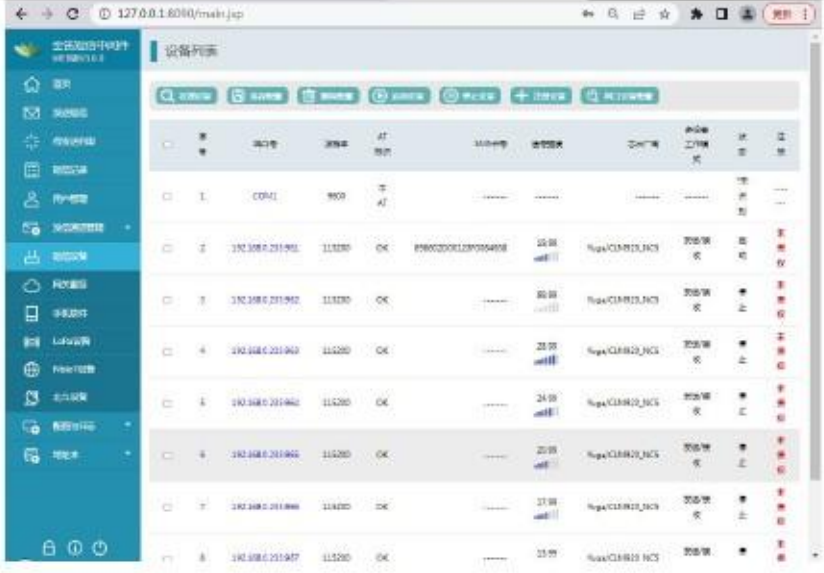

名称: 北京春笛网络信息技术服务有限公司 地址: 北京经济技术开发区大族广场 T2 栋 1502 电话: 010-82358387,82356575,82356576, 82356577 传真: 010-82358387 转 6004 短信技术支持网址:www.sendsms.cn